# Aula prática 1

## Simulação de Parâmetros de Espalhamento no ADS - Agilent Advanced Design System

PSI3483 – Ondas Eletromagnéticas em meios guiados Prof.ª Fatima Salete Correra

### **Projeto e simulação de filtro passa-baixas coaxial**

**Objetivo**: Projetar um filtro usando cabos coaxias, com desempenho equivalente ao filtro com linhas de transmissão ideal cujo circuito esquemático é apresentado na Figura 1.

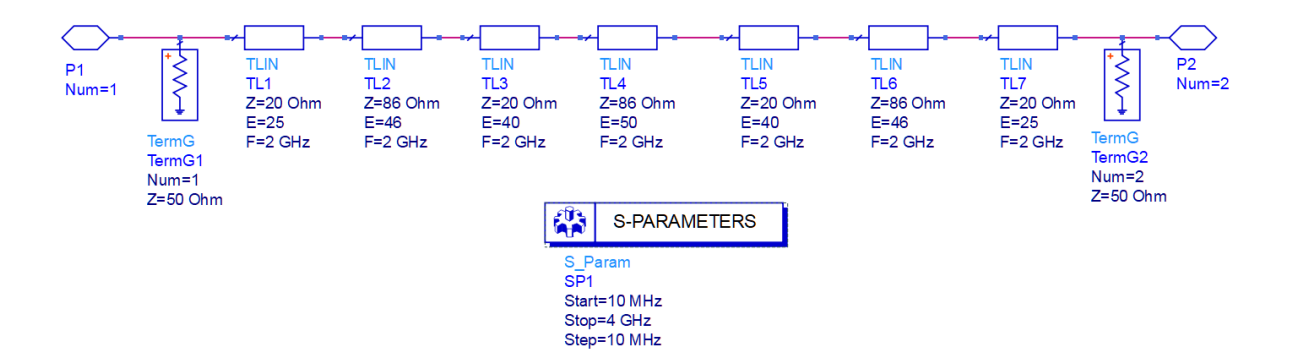

#### **Determine as características do filtro da Figura 1**

- Em uma janela de esquemático do ADS, crie o circuito esquemático da Figura 1, usando linhas de transmissão ideais (TLIN do menu TLines\_Ideal).
- Faça a simulação de Parâmetros S
- Trance as curvas de S21(dB) versus frequência e meça nessa curva:
	- o A ondulação na faixa de passagem
	- o A frequência de corte superior da faixa de passagem
	- o A rejeição nas frequências de 3 GHz e 4 GHz

#### **Substitua as linhas de transmissão ideais por trechos de cabos coaxiais**

- Considere que os trechos de cabo coaxial têm as seguintes caracterísitcas
	- $\circ$  Raio do condutor externo:  $b = 10$  mm
	- o Cabo preenchido com teflon com: εr = 2,1 e tg(δ) = 0,002

• Calcule o diâmetro interno e o comprimento de cada trecho de caco coaxial que forma o filtro, e preencha a tabela abaixo

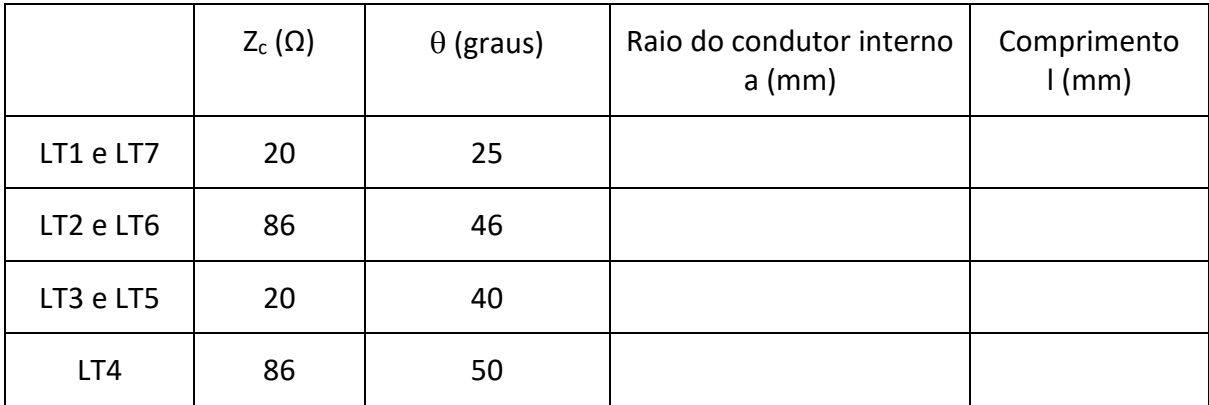

#### • Equações do cabo coaxial

$$
Z_c = \frac{60}{\sqrt{\varepsilon r}} ln(b/a) \text{ } (\Omega)
$$
\n
$$
\theta = \frac{2\pi}{\lambda_g} \cdot l \text{ } (rad) \text{ } ou \text{ } \theta = \frac{360}{\lambda_g} \cdot l \text{ } (graus)
$$

#### **Simule o filtro com projetado usando cabos coaxiais**

• Crie o circuito esquemático da Figura 2, com os valores projetados

(No esquemático **A** é o raio do condutor interno**, Ri** é o raio interno do condutor externo, e **Ro** é o raio externo do condutor externo do cabo coaxial)

(O elemento COAX\_MDS está disponível no menu TLines-Ideal)

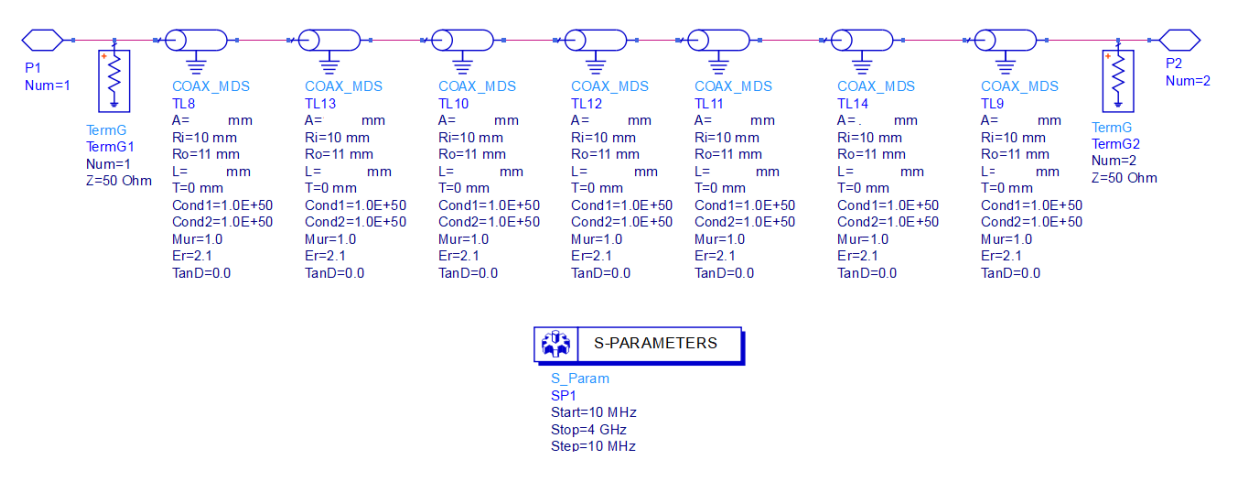

Figura 2. Circuito esquemático de filtro *Step Impedance* com linhas coaxiais.

#### **Determine as características do filtro usando cabos coaxiais**

- Faça a simulação de Parâmetros S
- Trance as curvas de S21(dB) versus frequência e meça nessa curva:
	- o A ondulação na faixa de passagem
	- o A frequência de corte superior da faixa de passagem
	- o A rejeição nas frequências de 3 GHz e 4 GHz

#### **Compare o desempenho dos filtros com Linhas de Transmissão Ideais e com Cabos Coaxiais**

- Coloque em um mesmo gráfico
	- o S21(dB) x frequência do filtro da Figura 1
	- o S21(dB) x frequência do filtro da Figura 2
- Em outro gráfico coloque
	- o S11(dB) x frequência do filtro da Figura 1
	- o S11(dB) x frequência do filtro da Figura 2
- Houve boa concordância entre o desempenho simulado do filtro com linhas de transmissão ideal e com o filtro com linha coaxial?